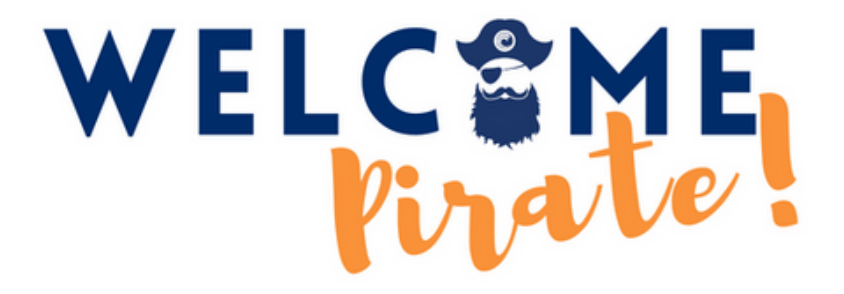

# **GUIDE FOR LOGGING INTO YOUR MYCOAST STUDENT PORTAL**

**f[pr@occ.cccd.edu](mailto:Fpr@occ.cccd.edu) (714) 432-5059** *Student Union Room 102*

#### **[Go to orangecoastcollege.edu](https://orangecoastcollege.edu/)**

#### **STEP 2**

## **Click on "MYCOAST" on the top right corner of the website to open the log in page.**

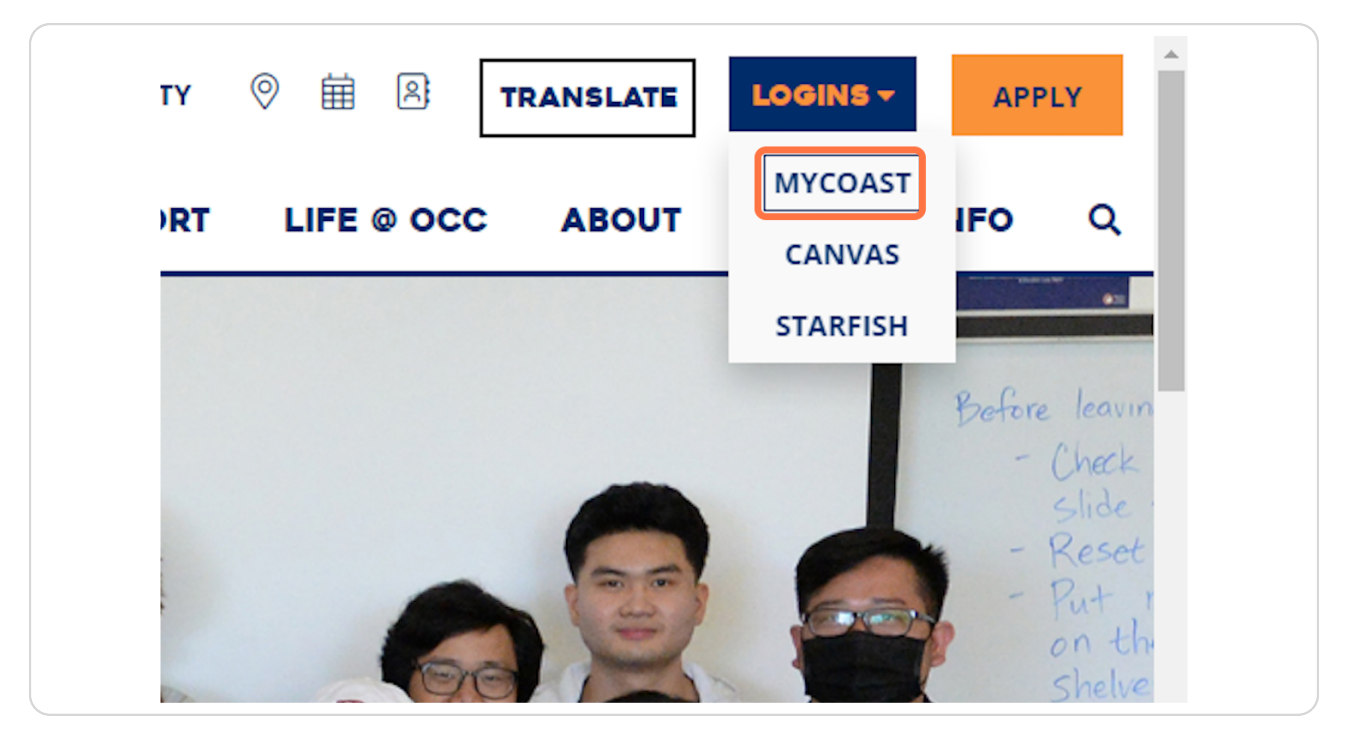

[Created with](https://tango.us?utm_source=pdf&utm_medium=pdf&utm_campaign=workflow%20export%20links)  $\overline{lango}$  2 of 10

#### **[Type "username@student.cccd.edu"](https://login.microsoftonline.com/ee57f555-1d70-4a8b-8eda-c0f4071a4458/saml2?SAMLRequest=lZNBa9wwEIXv%2FRVGd9tarWU7Yu2wbAgspBA2mx56Kao8TgS25Grk7f78ys4u8aEN6Ukgzbx57xu0uT33XXQCh9qaiqwSSiIwyjbavFTk%2BXgfl%2BS2%2FrJB2XeD2I7%2B1Rzg1wjooy0iOB%2Fadtbg2IN7AnfSCp4PDxV59X5AkaagMR6cbRJQiVIqnM2YKtv31sggRqK7IKWN9PP4a1dnX7RJeq2cRdt6azptIAltKQAvWs55vGoKGmey%2FBmX0MhY0TajxUpmGS%2FTySwj0b11CmbLFWllh0Ci%2FV1FfuQZzVjOm1ytblhe5KBArYuSZpyXkvJAYI%2BPElGf4L0RcYS9QS%2BNrwijbB1THtObI1sLWooVT%2FKCfifRtytJNpEMbA2KmV1FRmeElahRGNkDCq%2FE0%2FbrgwiVIiDyVtmO1BfS8zz3eQF5XQapP0Ivsmw940G0m3Q56m0wG8RlvdDM5MJuPZx9tLP9IJ3GKRqcpfLLcOz%2F0jGxlN51wfsB2qXep7N%2BWKaEmrTD9bTN39Y1j8EIqJDt6KTBwTr%2FBuHvjurL4z%2BY1FeAy19R%2FwE%3D&RelayState=255b440c-773a-4019-9545-679f760dad46&SigAlg=http%3A%2F%2Fwww.w3.org%2F2001%2F04%2Fxmldsig-more%23rsa-sha256&Signature=nrp74ontrMMkqXKlPF4R%2Fb1%2FhfvIFJdkKn%2FQhpgm1TFWBqLXKyb2p%2BtTDRWeFPyx4ZqlPfvtoq4aKPeZfJAa3BELwSO9%2F16IO1pd3WWX5%2FE%2Bf2nwmrZk1oi3e2wjxjl32UwfEkkRHTT%2Bcbh2nuWK2hlOeFMXCI4w4A7KPljAWlGzOXeiBItsm%2BkXzIa9nNi6%2By7b63m11GXwsb7w%2FG3jrgVcTdHe9vIznxICScZvw1IQtwXp7W8oJmsPzudpTo4U3LctX5Df2zPgAs37rb7cc0ou0ZatrlWCK6v%2BQEam5U5BsryPHA1p8zVOAW8H6H9b17CD4c1dGqhmdvW%2Bz3zvvA%3D%3D)**

A welcome email is sent to your email address used on the OCC Application. The email will have your **OCC student ID number**, **username**, **student email** and **temporary password**. If you do not see this email, please check your Spam, Junk, Trash, or Deleted folders. If you can not locate the email contact us at [fpr@occ.cccd.edu.](mailto:fpr@occ.cccd.edu)

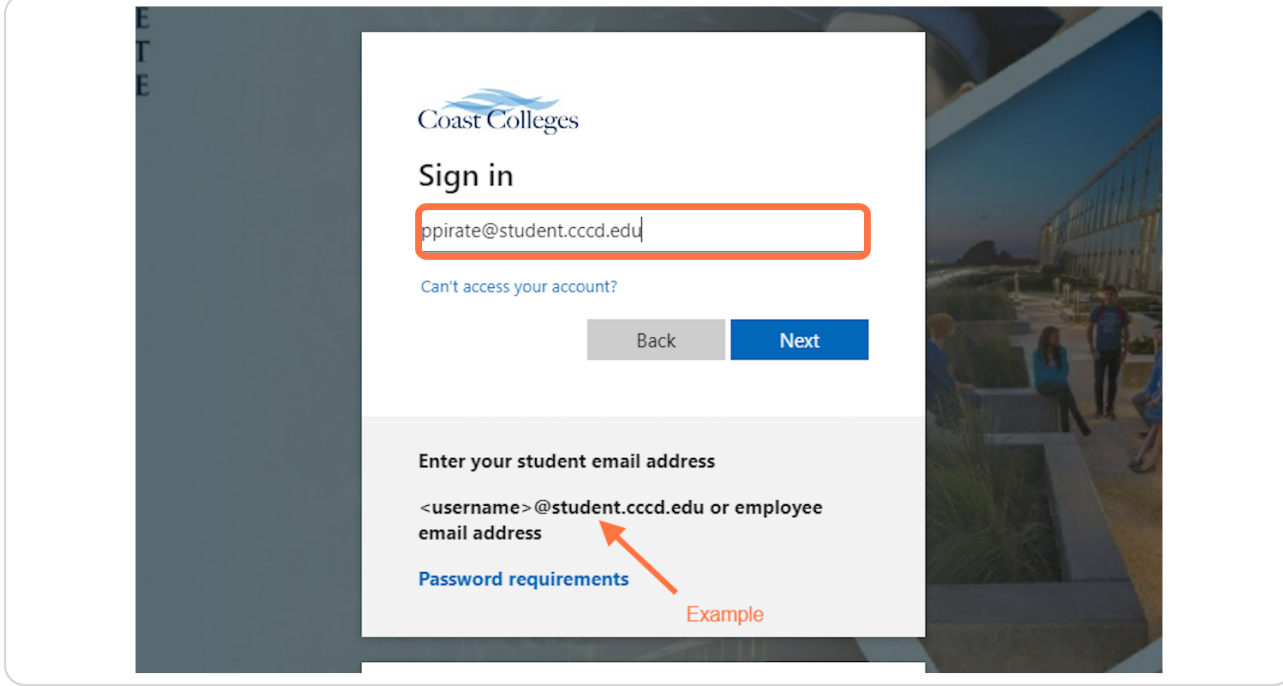

[Created with](https://tango.us?utm_source=pdf&utm_medium=pdf&utm_campaign=workflow%20export%20links)  $\overline{lango}$  3 of 10

## **Click on Next**

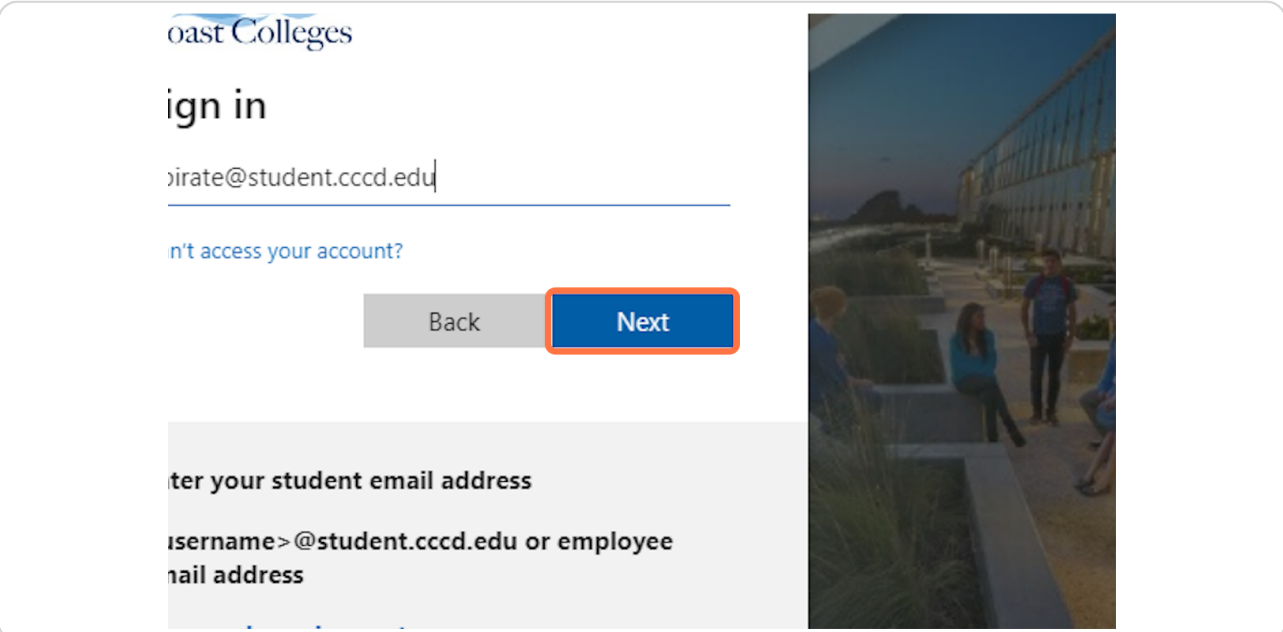

#### **STEP 5**

## **Enter your password.**

**Remember to write down/save your password!**

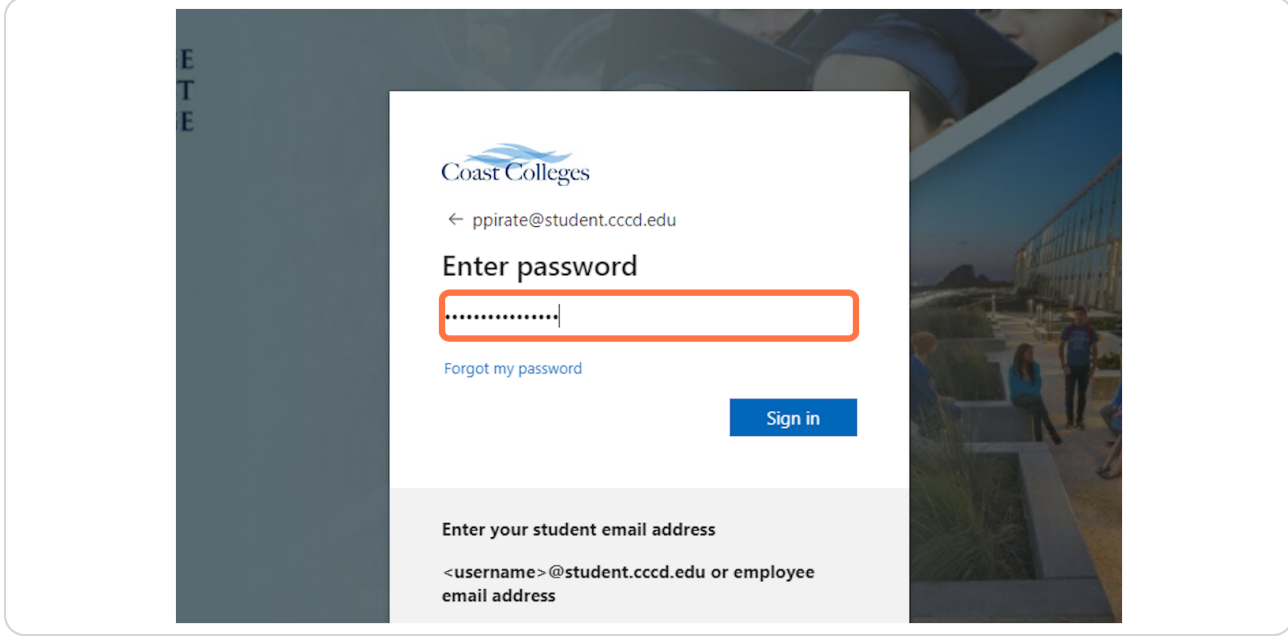

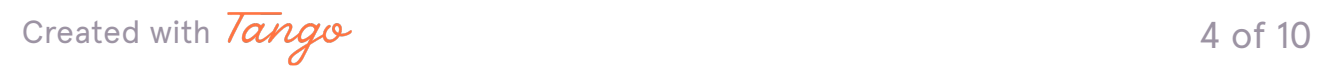

## **Click on Sign in**

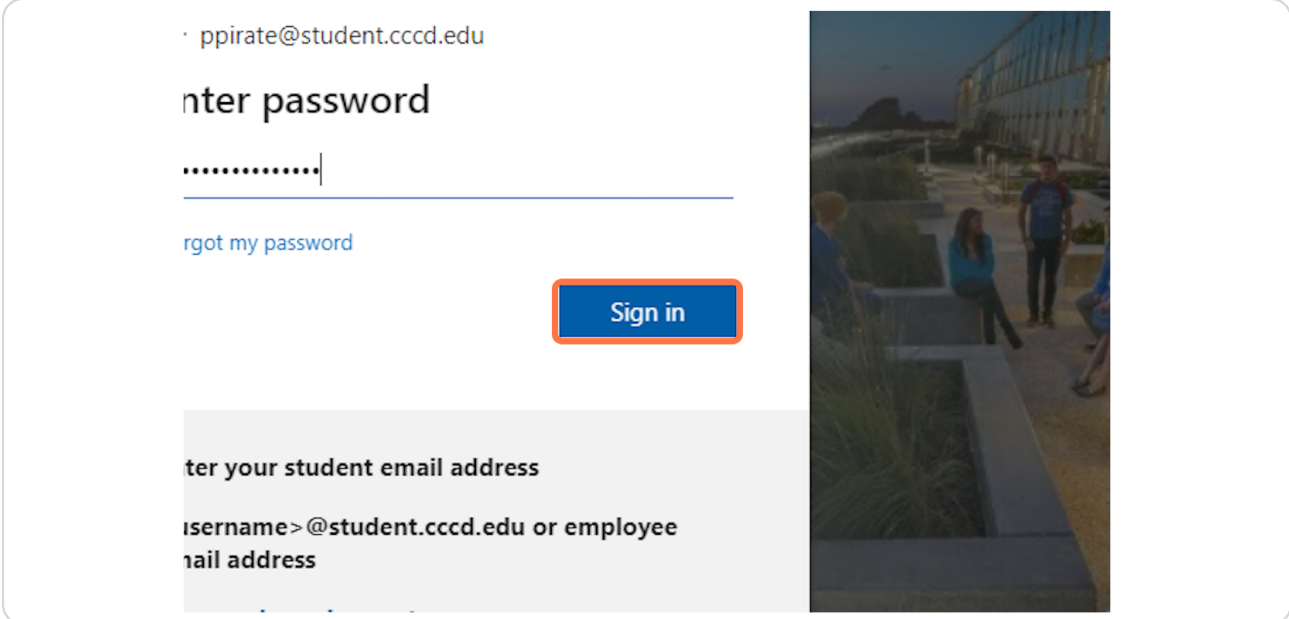

#### **STEP 7**

## **[Click "Next". This is an Important step, don't skip!](https://login.microsoftonline.com/ee57f555-1d70-4a8b-8eda-c0f4071a4458/login)**

If this is the first time logging in, it is important to set up your multifactor authentication. This will help keep your account secured and help with resetting your password.

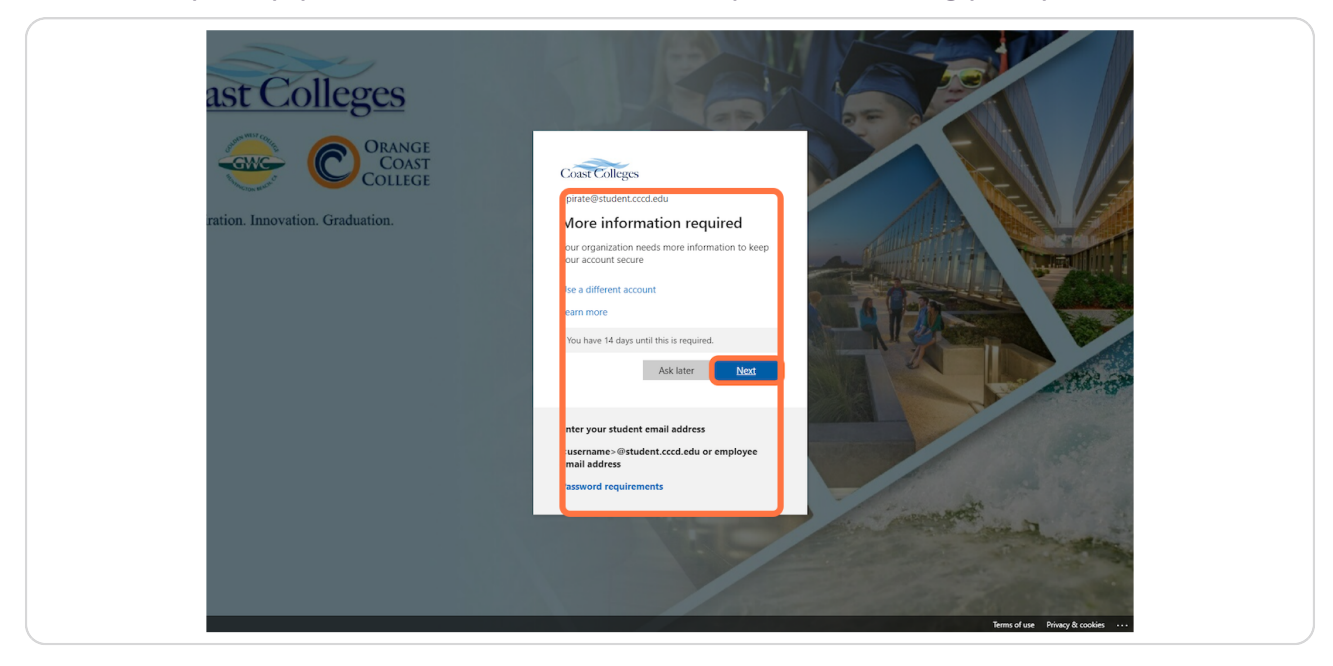

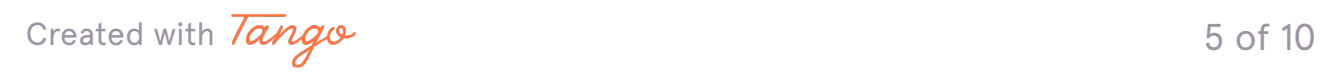

## **[Click on "I want to set up a different method". DO NOT DOWNLOAD THE APP!](https://mysignins.microsoft.com/)**

DO NOT DOWNLOAD THE APP! If you do decide to use the app and at any point you delete or loose access to the app, you will need to contact IT Service to reset the multifactor authentication method, (714) 438-8111.

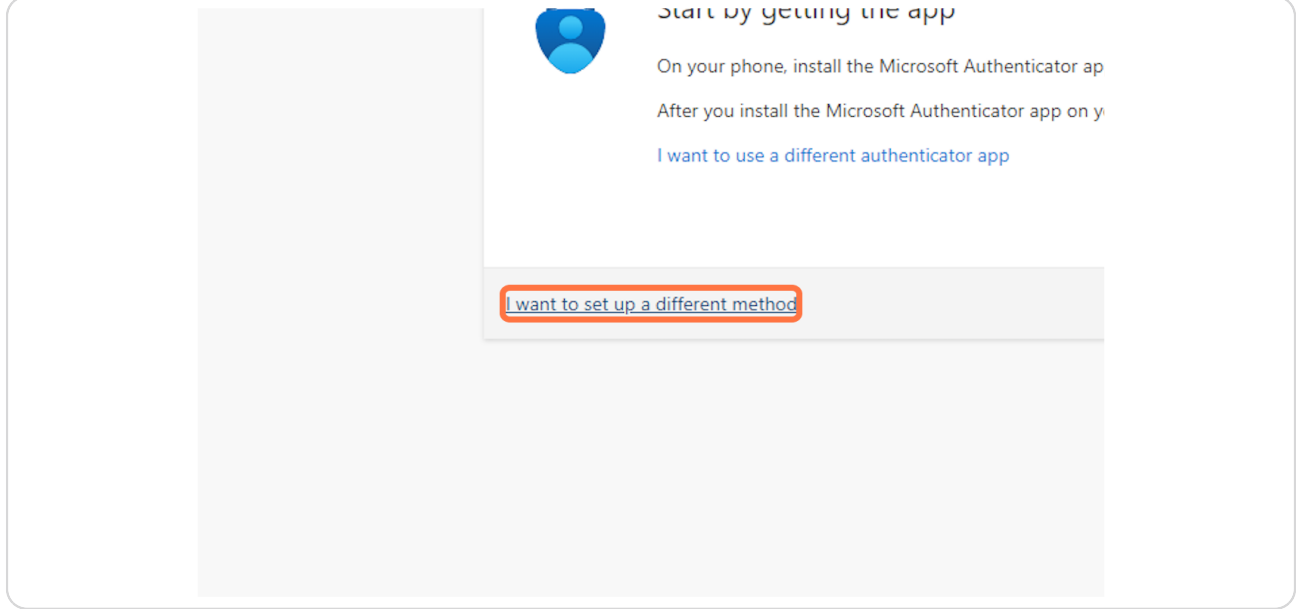

#### **STEP 9**

## Click on "Phone" in the drop down menu. Then click "Confirm".

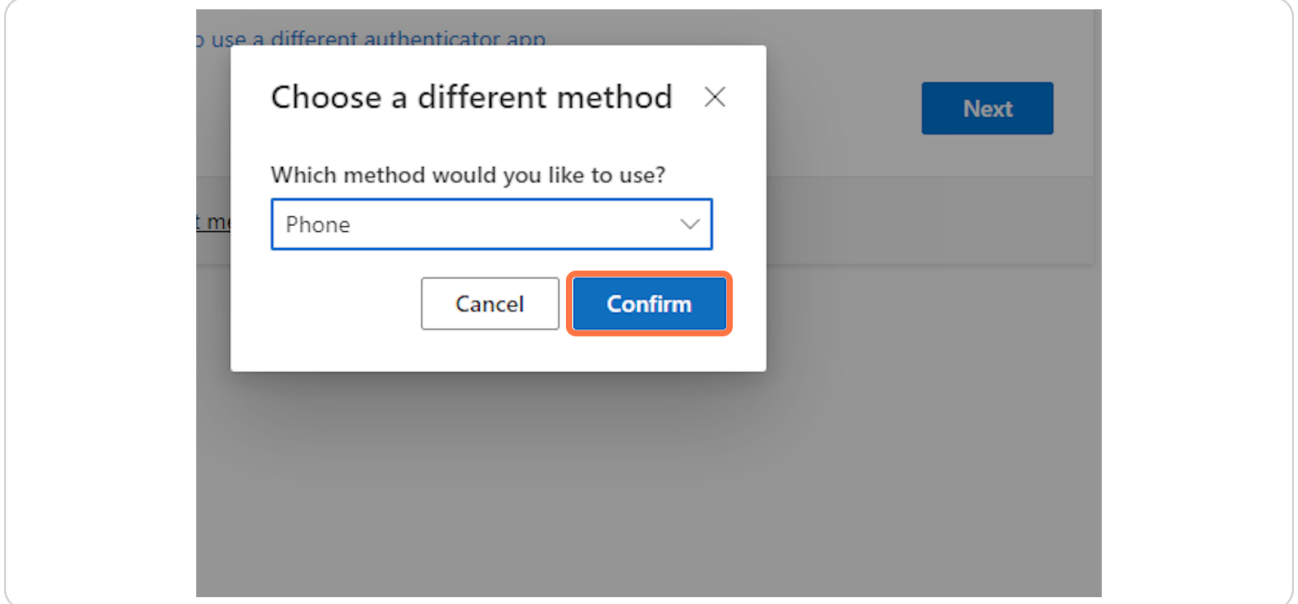

[Created with](https://tango.us?utm_source=pdf&utm_medium=pdf&utm_campaign=workflow%20export%20links)  $\overline{lango}$  6 of 10

**STEP 1;**

## **Type in your phone number, and select "Text me a code" or "Call me". Then click "Next".**

Make sure you have your phone handy, a code will be sent to you.

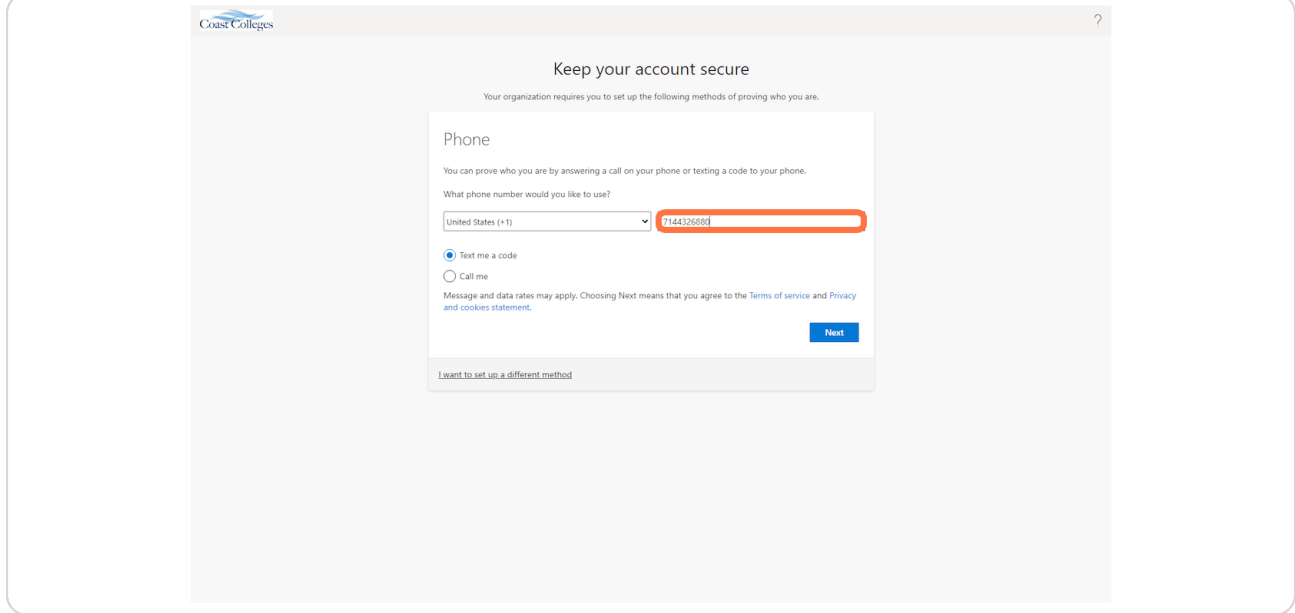

#### **STEP 11**

# **Once you enter the code, click "Next".**

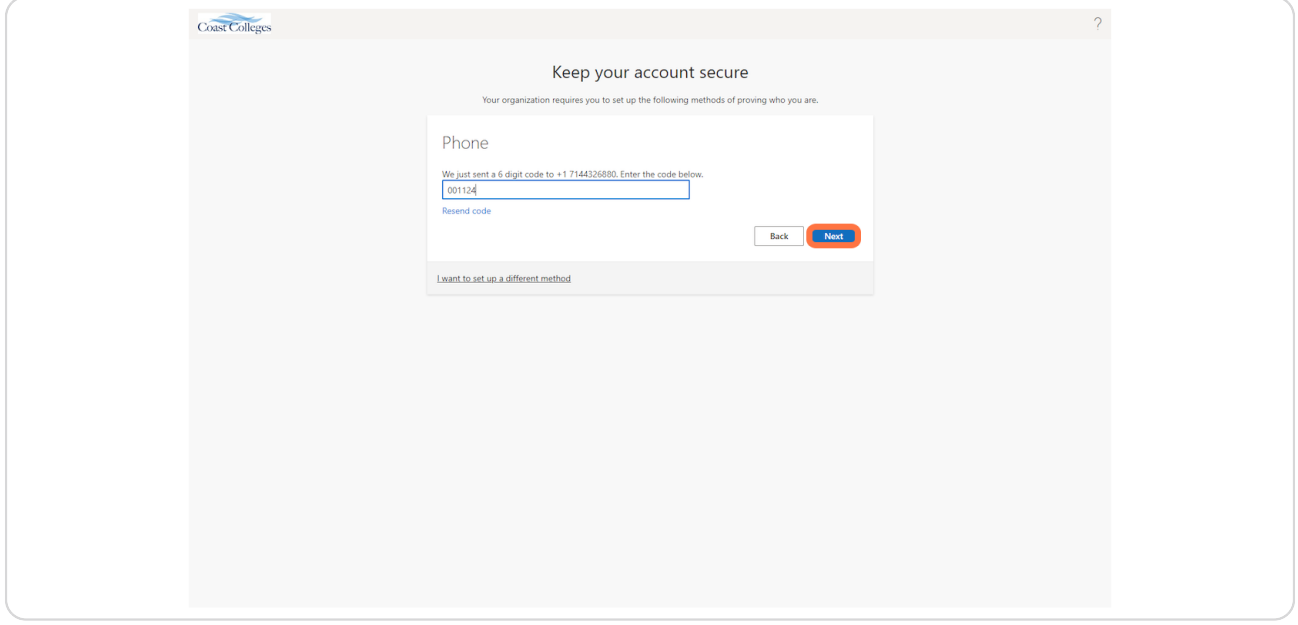

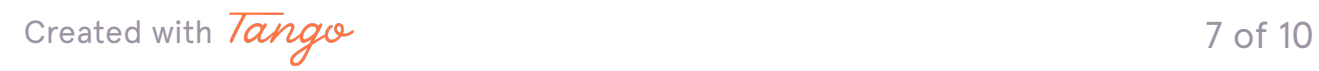

**Once your account is verified and you see the green check mark, click "Next".**

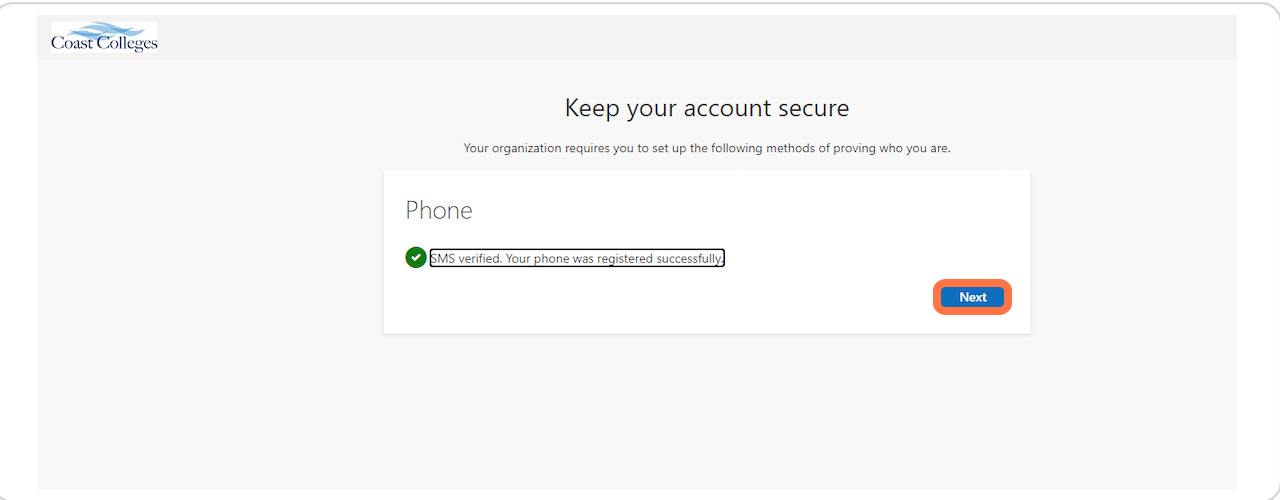

#### **STEP 13**

# **Click on "Done"**

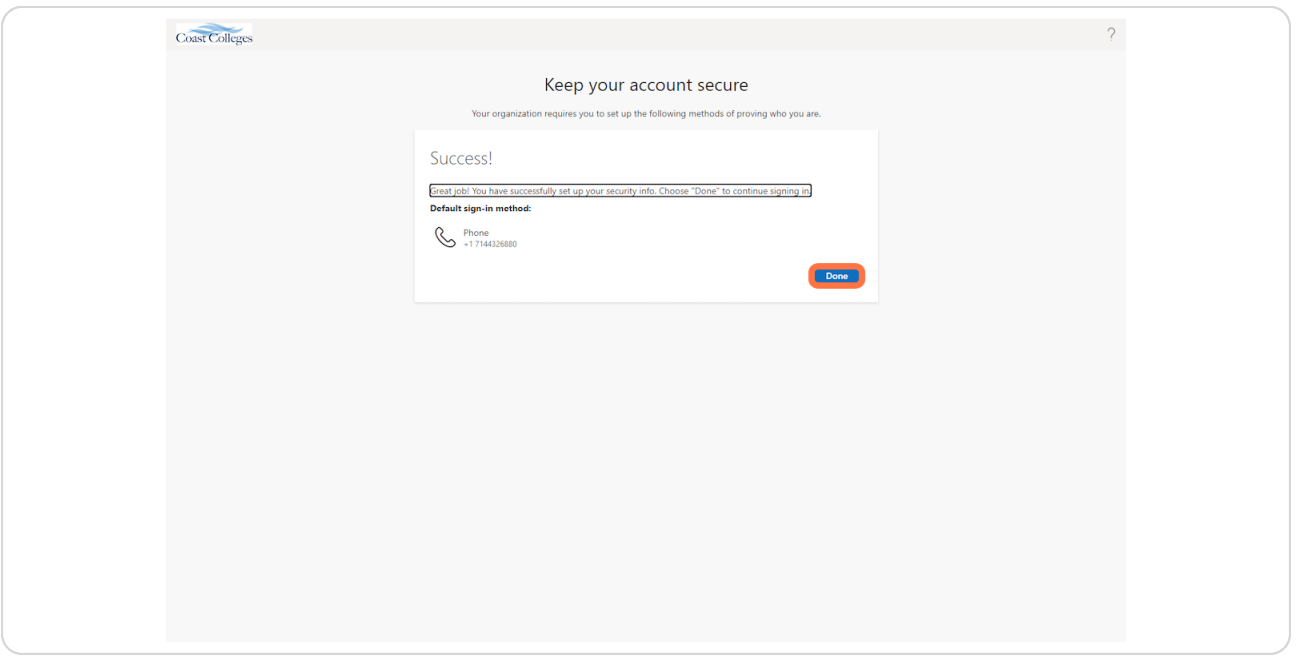

**STEP 14**

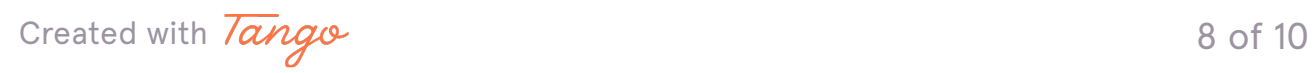

## **[Great, you have successfully logged into your account! Welcome to your](https://lum-prod.ec.cccd.edu/web/coastline-community-college/home)  MyCoast Student Portal.**

You can use your MyCoast Student Portal to:

- $\cdot$  Check your student email
- $\cdot$  Complete the Online Orientation
- $\cdot$  Check your registration window
- View holds
- $\cdot$  Register for classes
- $\cdot$  Drop classes
- $\cdot$  Pay fees
- $\cdot$  Check Financial Aid status
- View your Student Education Plan on Degree Works
- $\cdot$  View unofficial transcripts
- $\cdot$  And more!

#### **STEP 15**

#### **[MyCoast Student Portal home page.](https://lum-prod.ec.cccd.edu/web/orange-coast-college/home)**

If you have questions you can contact The Future Pirate Center.

Contact Information (714) 432-5059 [fpr@occ.cccd.edu](mailto:fpr@occ.cccd.edu) Student Union Room 102

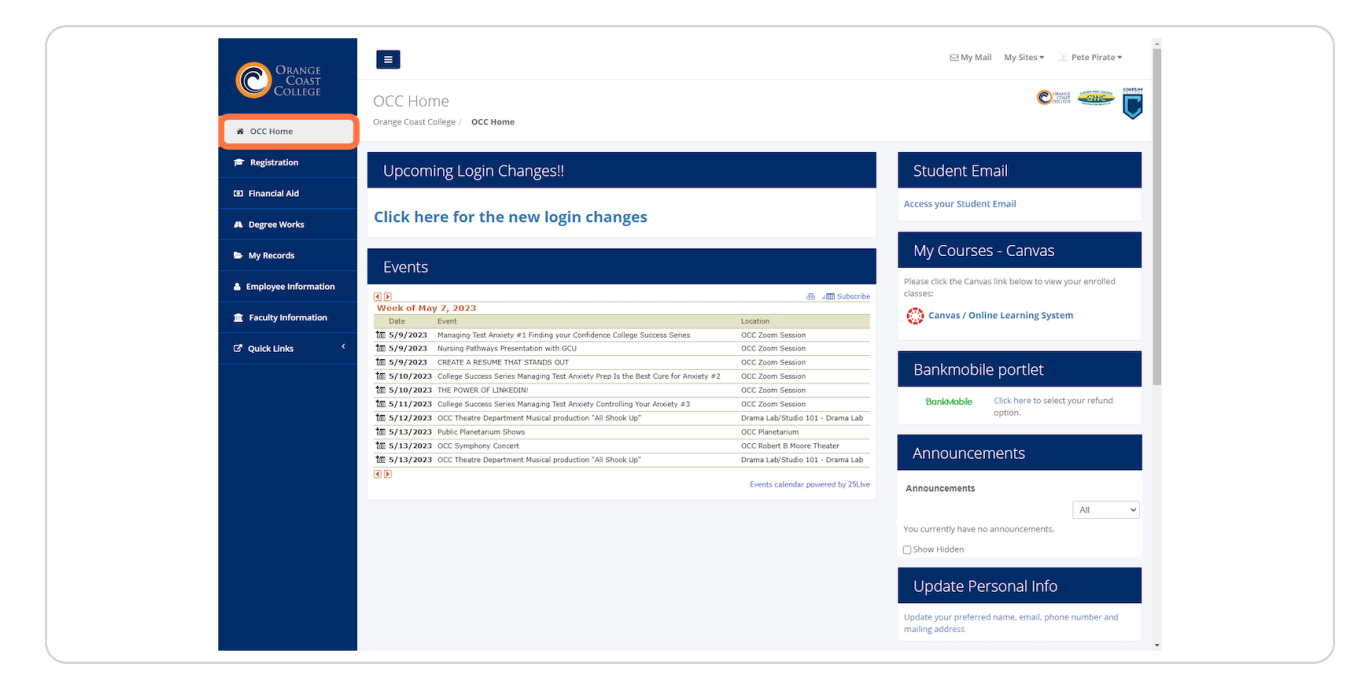

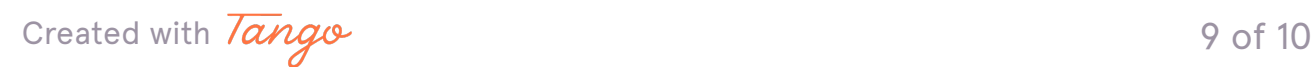